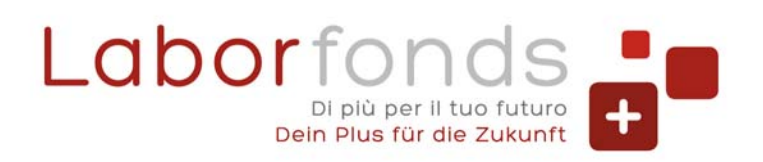

- **C** 0471 317670 | 0461 274818
- @ info@laborfonds.it | laborfonds@pec.it
- www.laborfonds.it
- Front Office Bolzano | Bozen: Via della Mostra | Mustergasse 11/13 合 Front Office Trento | Trient: Via Gazzoletti | Gazzoletti Straße 47

# **GUIDA AI SERVIZI ONLINE** PER GLI ADERENTI, **I DATORI DI LAVORO E** I CONSULENTI DEL LAVORO

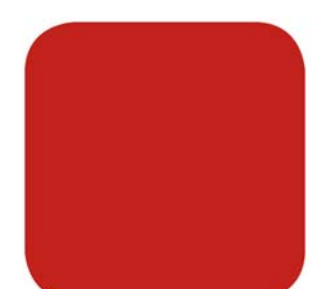

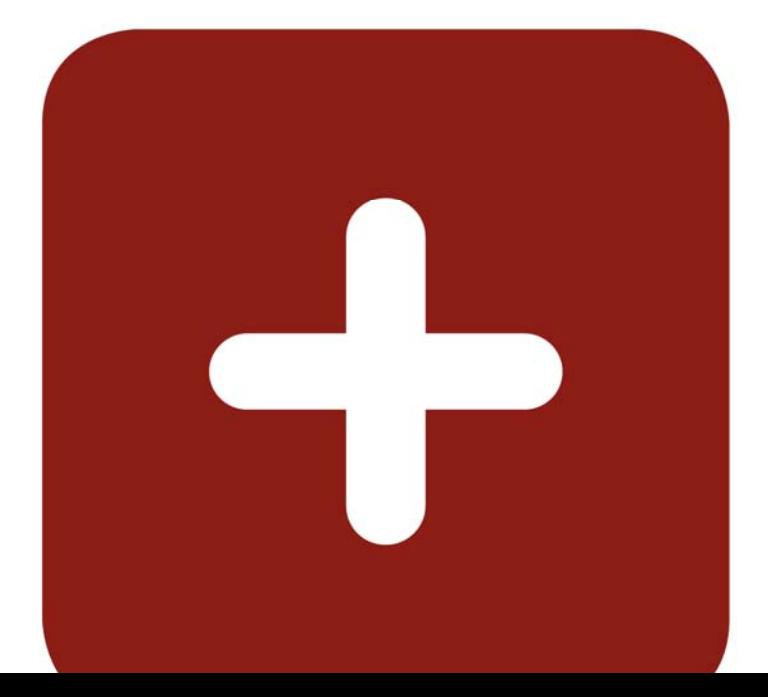

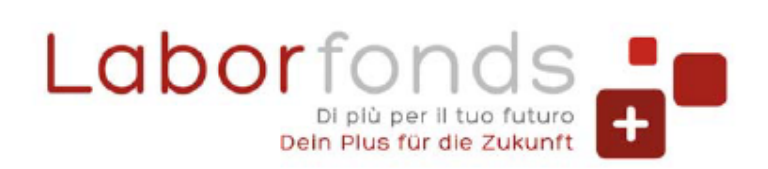

- **C** 0471 317670 | 0461 274818
- @ info@laborfonds.it | laborfonds@pec.it
- www.laborfonds.it

Front Office Bolzano | Bozen: Via della Mostra | Mustergasse 11/13 合 Front Office Trento | Trient: Via Gazzoletti | Gazzoletti Straße 47

Sede legale | Rechtssitz: Via A. Hofer | Andreas-Hofer-Str. 3 H 39100 Bolzano | Bozen

# **INFORMAZIONI GENERALI**

# **Accesso – login**

Con la lettera di benvenuto/apposita comunicazione sono state inviate le credenziali di accesso.

Nel caso di smarrimento o dimenticanza puoi richiedere il recupero tramite l'apposito tasto.

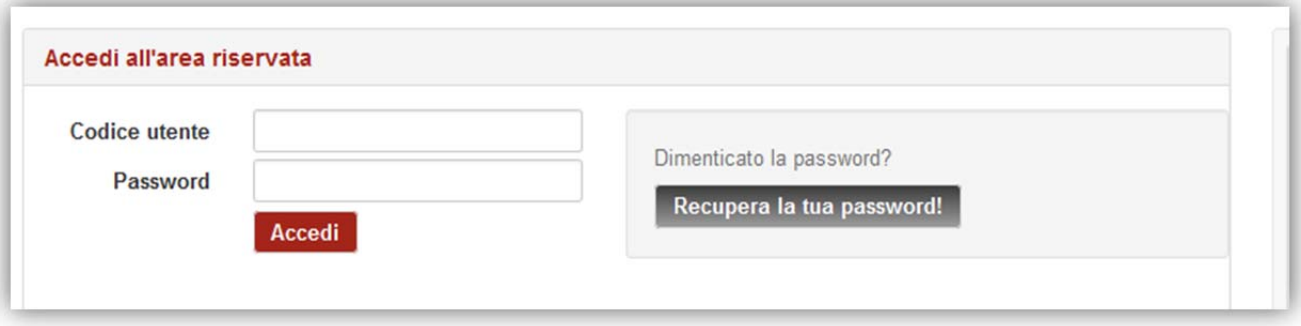

In ogni momento puoi cambiare la lingua di visualizzazione della pagina semplicemente cliccando in alto a destra l'opzione "Italiano" o "Deutsch". 

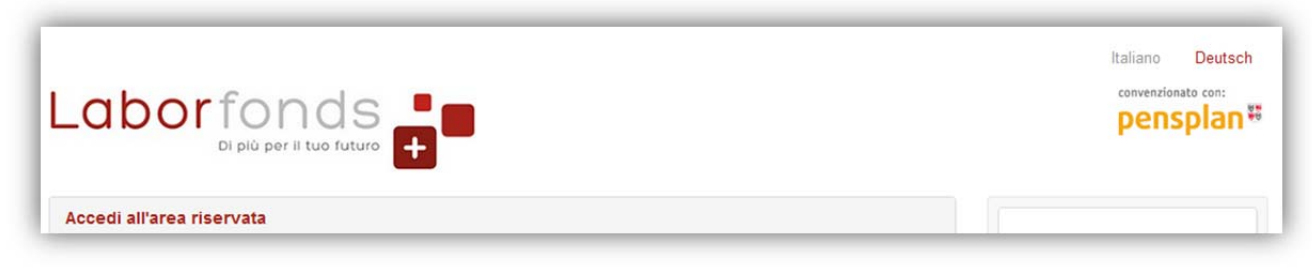

Quando hai finito di navigare nei servizi online puoi chiudere il portale tramite l'apposita funzione logout che trovi a destra sotto il logo Pensplan.

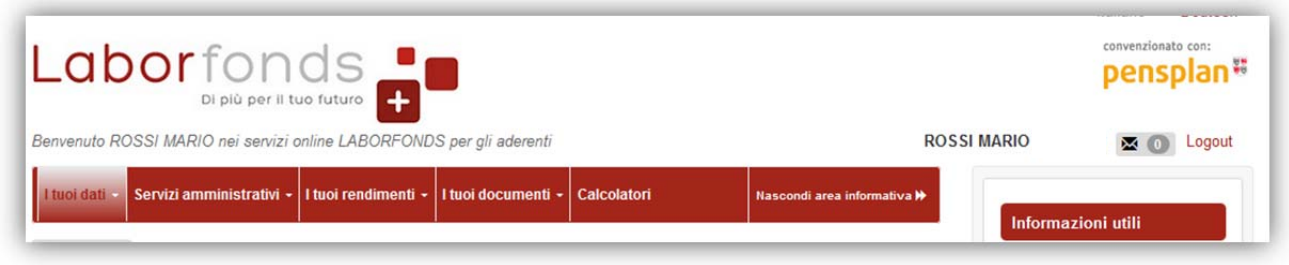

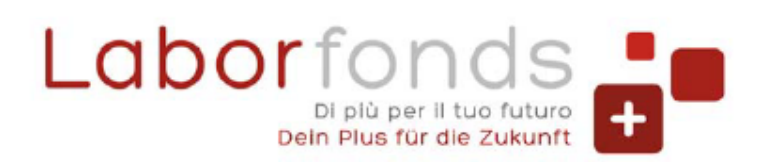

- **C** 0471 317670 | 0461 274818
- @ info@laborfonds.it | laborfonds@pec.it
- www.laborfonds.it
- Front Office Bolzano | Bozen: Via della Mostra | Mustergasse 11/13 合 Front Office Trento | Trient: Via Gazzoletti | Gazzoletti Straße 47

## **Navigazione**

Nella barra in alto trovi i menù di navigazione. Alcune funzioni saranno richiamabili anche direttamente dall'interno di alcune pagine.

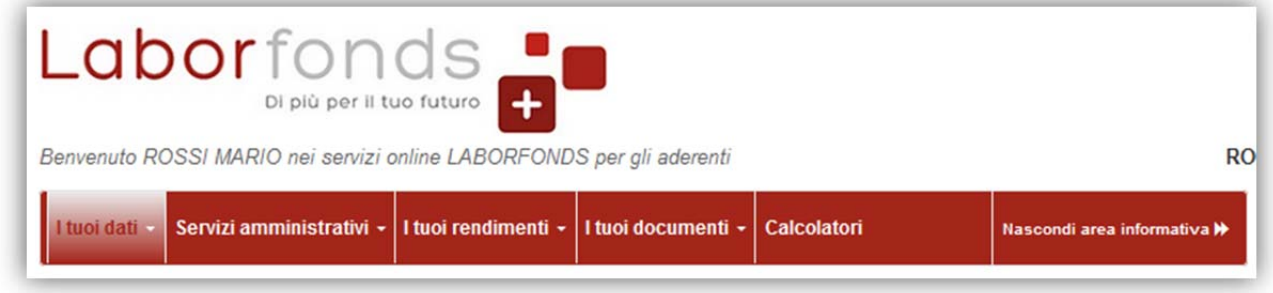

In alcune pagine sono presenti delle tabelle che potrai esportare in modo da poter utilizzare i dati in un foglio di calcolo (es. Excel) oppure puoi predisporre la stampa in formato .pdf.

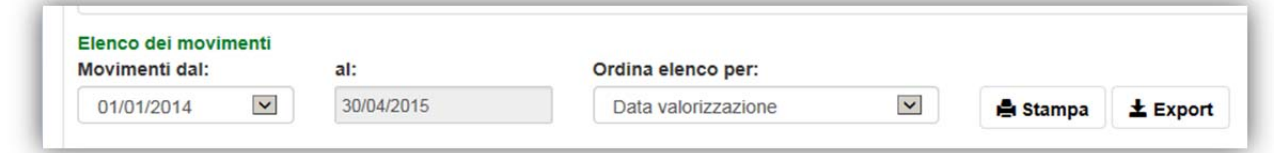

Nella navigazione si aprono diverse schede, così puoi passare da un contenuto all'altro con più semplicità (ti basta cliccare il titolo della scheda di tuo interesse). Se un contenuto non ti interessa più puoi facilmente chiudere la relativa scheda cliccando sulla "x" corrispondente.

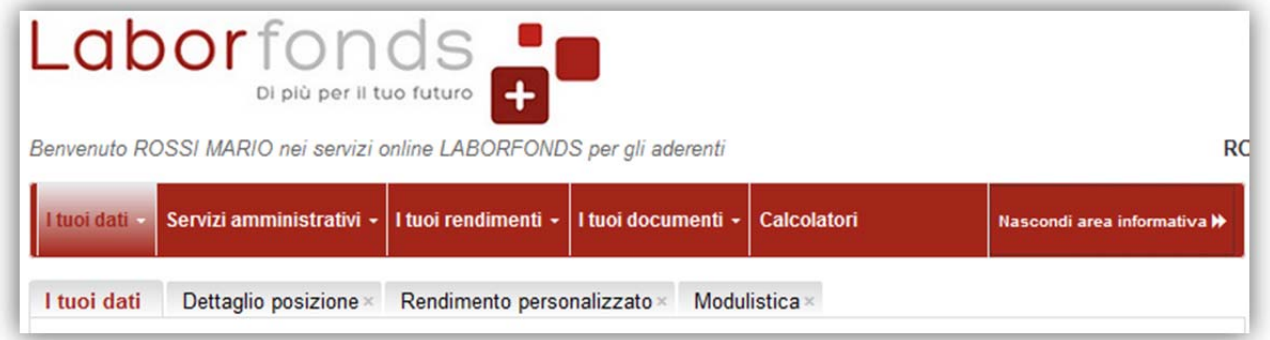

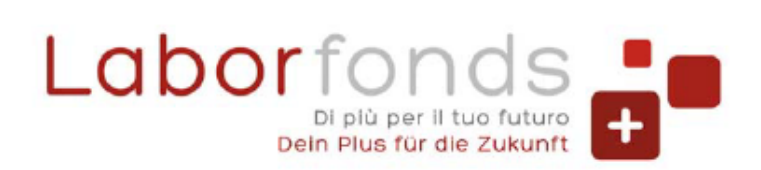

- **C** 0471 317670 | 0461 274818
- @ info@laborfonds.it | laborfonds@pec.it
- $\oplus$ www.laborfonds.it

Front Office Bolzano | Bozen: Via della Mostra | Mustergasse 11/13 合 Front Office Trento | Trient: Via Gazzoletti | Gazzoletti Straße 47

Sede legale | Rechtssitz: Via A. Hofer | Andreas-Hofer-Str. 3 H 39100 Bolzano | Bozen

# **PER GLI ADERENTI**

# **I tuoi dati (home page)**

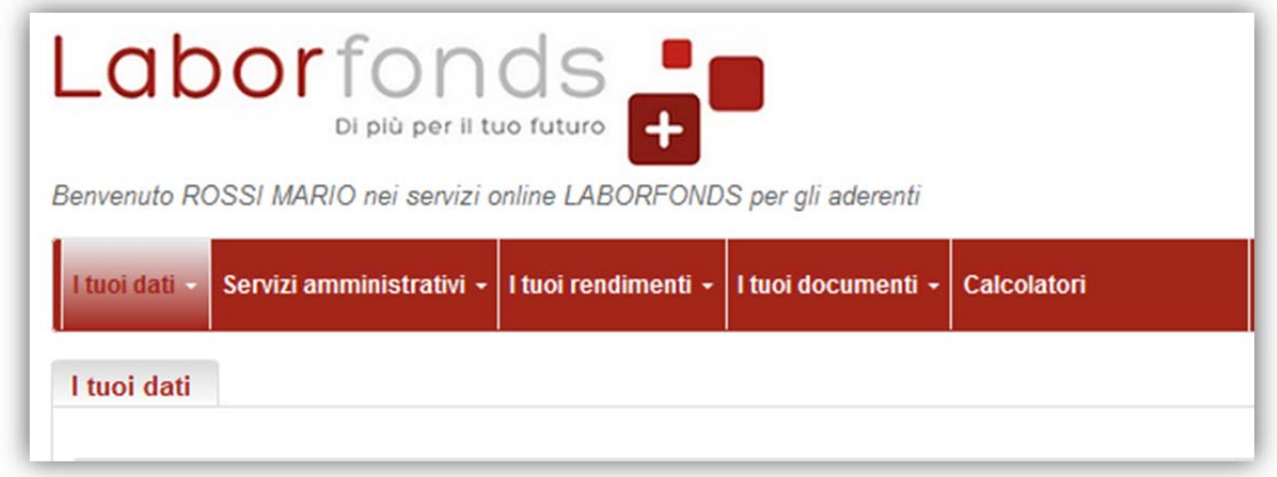

Dalla pagina "I tuoi dati" puoi:

- verificare se i dati anagrafici sono corretti (verifica sempre che siano aggiornati in caso di variazione dell'indirizzo di abitazione, che l'indirizzo email sia ancora valido, ecc.) ed eventualmente modificarli
- $\pm$  cambiare la tua password
- verificare ed eventualmente modificare le tue scelte in materia di privacy

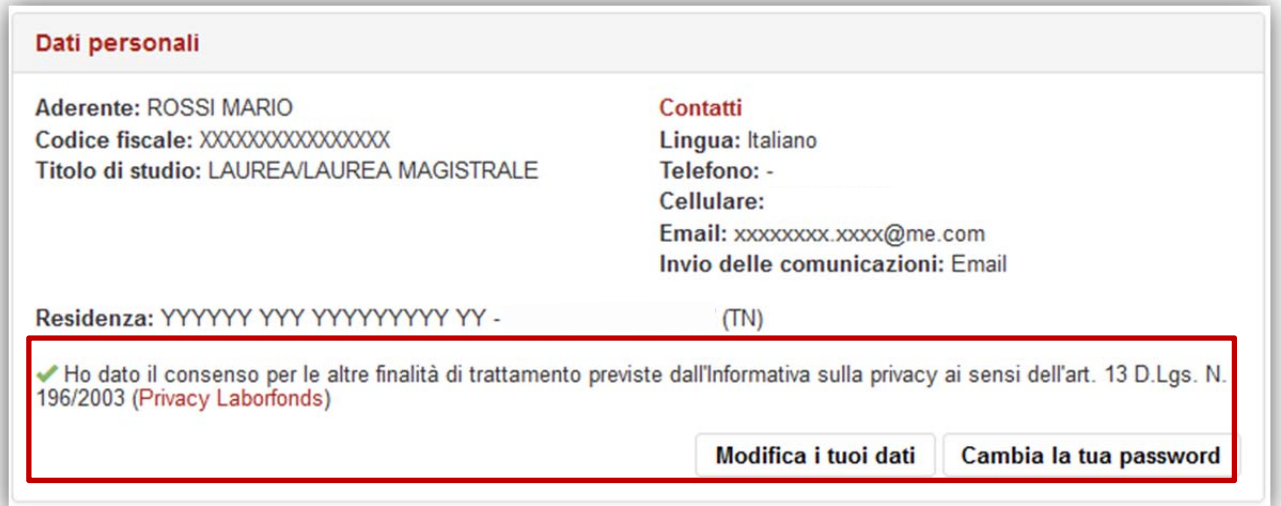

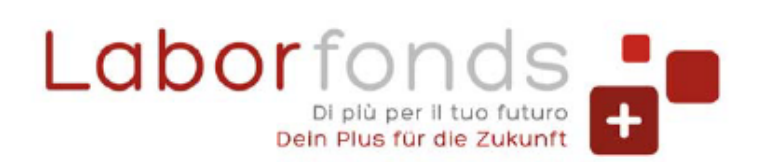

- **C** 0471 317670 | 0461 274818
- @ info@laborfonds.it | laborfonds@pec.it
- 曲 www.laborfonds.it
- Front Office Bolzano | Bozen: Via della Mostra | Mustergasse 11/13 合 Front Office Trento | Trient: Via Gazzoletti | Gazzoletti Straße 47

## verificare la situazione della tua posizione e il relativo rendimento personalizzato

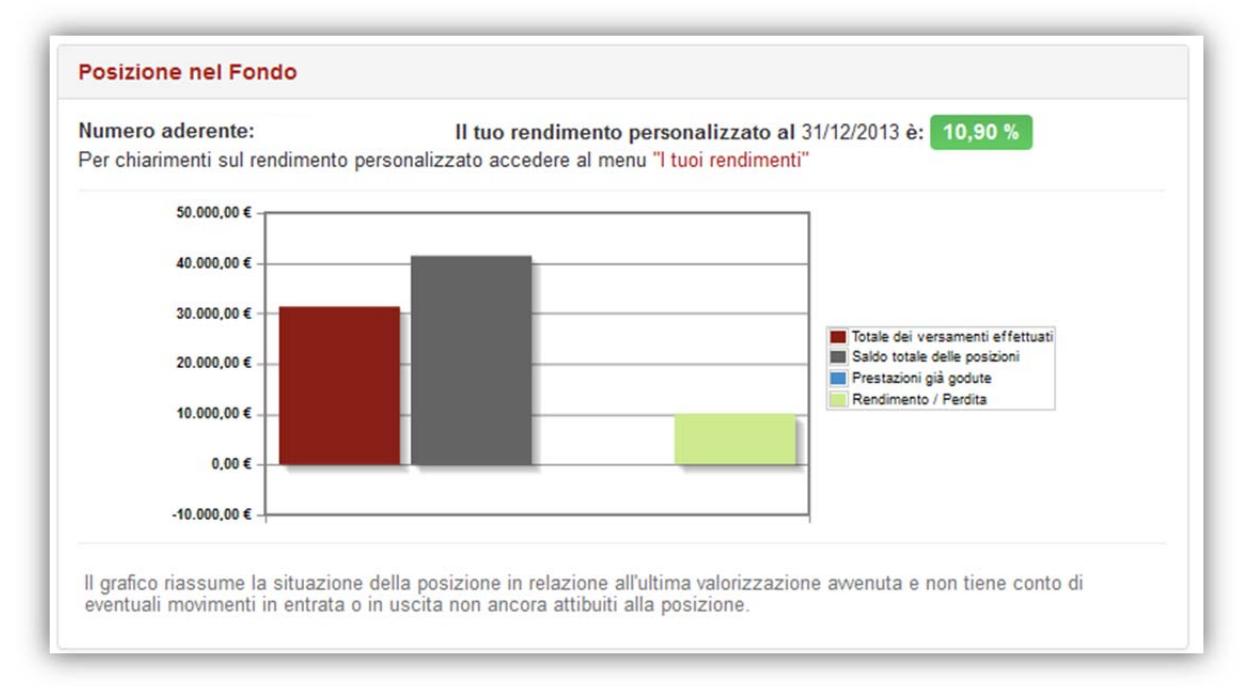

verificare i dettagli relativi alla tua posizione presso il Fondo, come la data di adesione, la prima iscrizione alla previdenza complementare, la qualifica, ecc...

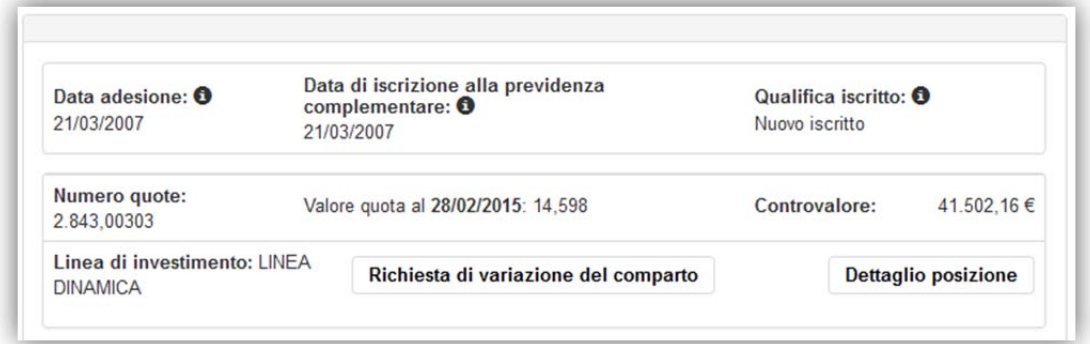

verificare i beneficiari designati in caso di decesso e compilare il modulo per comunicare nuovi beneficiari o per modificare beneficiari già designati

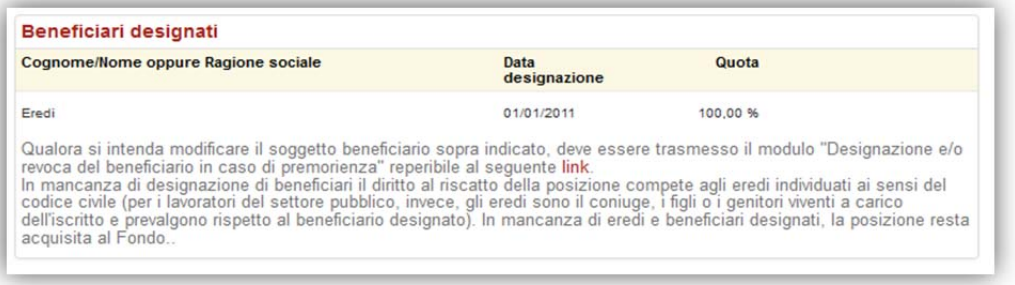

controllare l'eventuale presenza di contratti di finanziamento

convenzionato con: vertragsgebunden mit: pensplan Fondo pensione complementare per i lavoratori dipendenti dai datori di lavoro operanti nel territorio del Trentino-Alto Adige - Iscritto all'Albo dei fondi pensione con il numero 93 | Zusatzrentenfonds der Beschäftigten von Arbeitgebern, die im Gebiet Trentino-Südtirol tätig sind - Eingetragen im Verzeichnis der Rentenfonds unter Nr. 93

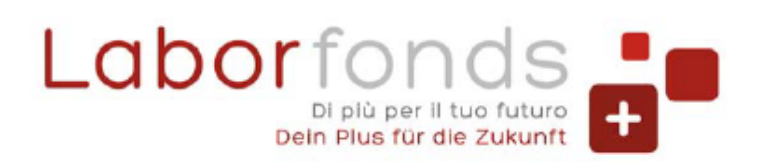

- **C** 0471 317670 | 0461 274818
- @ info@laborfonds.it | laborfonds@pec.it
- $\oplus$ www.laborfonds.it
- Front Office Bolzano | Bozen: Via della Mostra | Mustergasse 11/13 合 Front Office Trento | Trient: Via Gazzoletti | Gazzoletti Straße 47

#### Contratti di finanziamento e mutuo Risparmio Casa

Non risulta notificato nessun contratto di finanziamento.

convenzionato con: vertragsgebunden mit: pensplan<sup>#</sup> Fondo pensione complementare per i lavoratori dipendenti dai datori di lavoro operanti nel territorio del Trentino-Alto<br>Adige - Iscritto all'Albo dei fondi pensione con il numero 93 | Zusatzrentenfonds der Beschäftigten vo

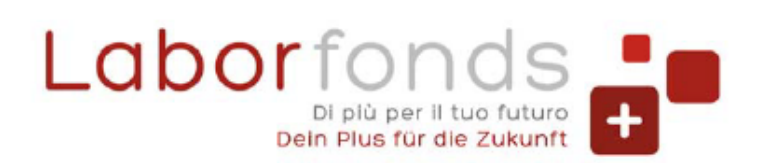

- **C** 0471 317670 | 0461 274818
- @ info@laborfonds.it | laborfonds@pec.it
- www.laborfonds.it
- Front Office Bolzano | Bozen: Via della Mostra | Mustergasse 11/13 ☆ Front Office Trento | Trient: Via Gazzoletti | Gazzoletti Straße 47

# **Servizi Amministrativi**

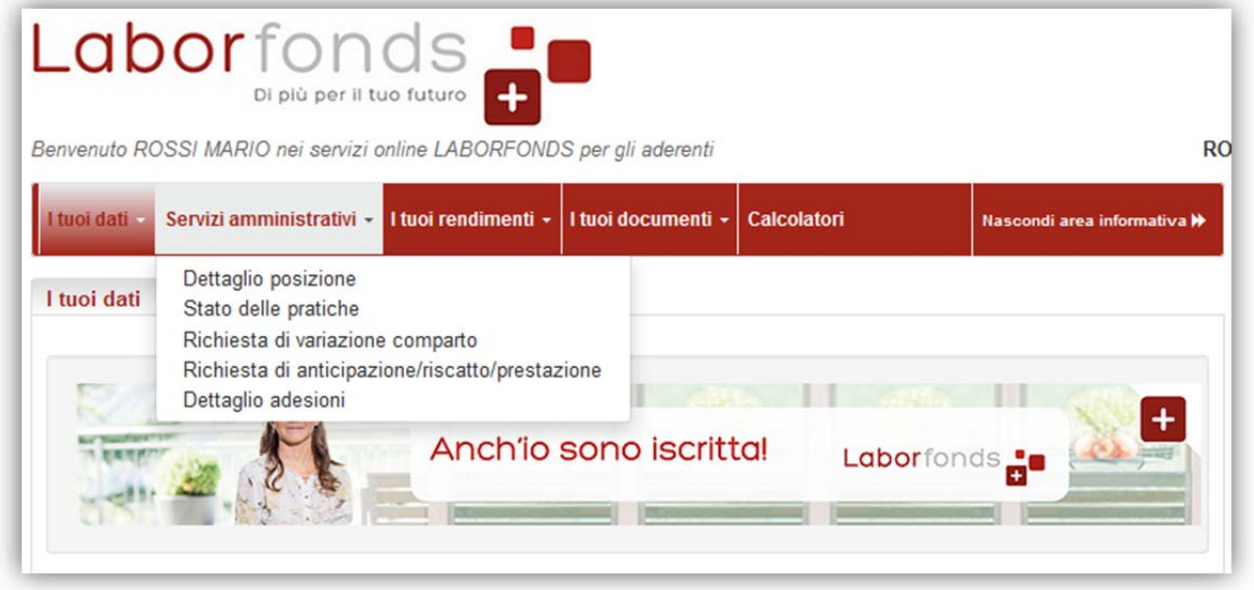

#### Dettaglio posizione

In questa pagina puoi vedere i dati relativi alla tua posizione con il dettaglio dei versamenti effettuati da te e/o dal tuo datore di lavoro, delle eventuali prestazioni richieste nel corso della tua vita contributiva, delle spese addebitate, ecc.

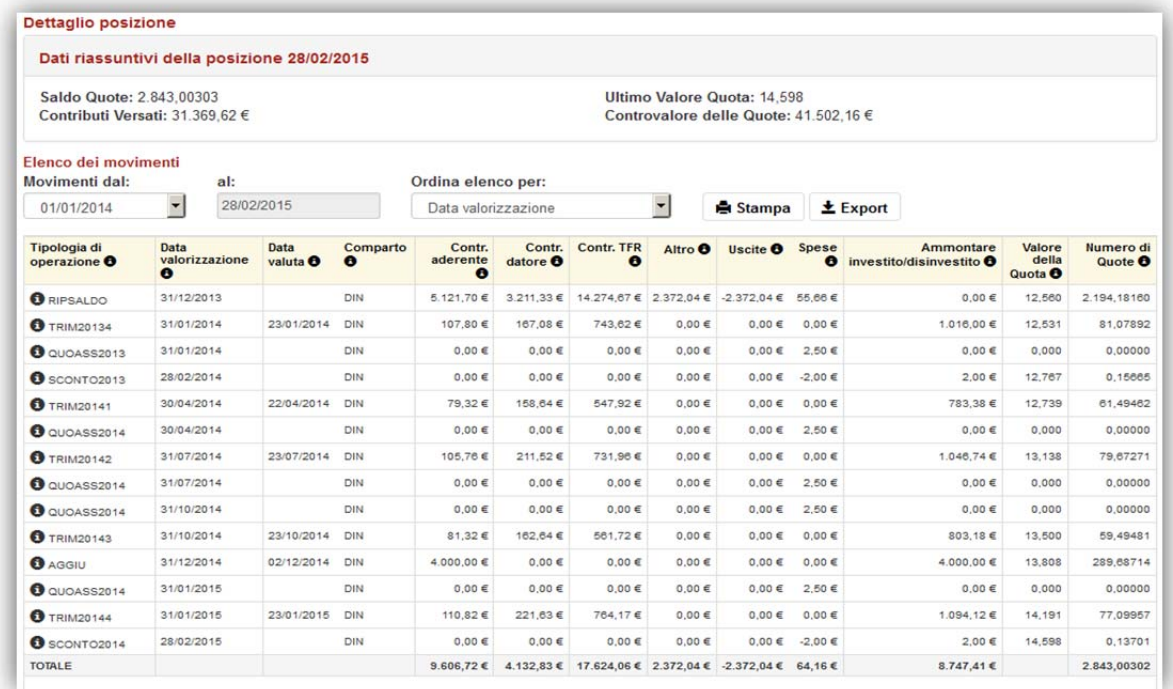

## N.B.: puntando il cursore sull'icona @ appaiono delle didascalie esplicative Stato delle pratiche

Da questo menù puoi verificare lo stato delle tue pratiche. Ad esempio nel caso tu abbia

convenzionato con: vertragsgebunden mit: pensplan Fondo pensione complementare per i lavoratori dipendenti dai datori di lavoro operanti nel territorio del Trentino-Alto Adige - Iscritto all'Albo dei fondi pensione con il numero 93 | Zusatzrentenfonds der Beschäftigten von Arbeitgebern, die im Gebiet Trentino-Südtirol tätig sind - Eingetragen im Verzeichnis der Rentenfonds unter Nr. 93

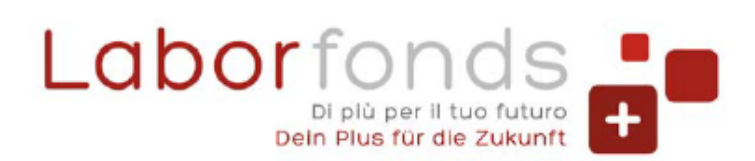

**Q** 0471 317670 | 0461 274818

- @ info@laborfonds.it | laborfonds@pec.it
- www.laborfonds.it

Front Office Bolzano | Bozen: Via della Mostra | Mustergasse 11/13 合 Front Office Trento | Trient: Via Gazzoletti | Gazzoletti Straße 47

Sede legale | Rechtssitz: Via A. Hofer | Andreas-Hofer-Str. 3 H 39100 Bolzano | Bozen

## richiesto una variazione del comparto, puoi verificare se la pratica è in corso di elaborazione o se è già stata elaborata.

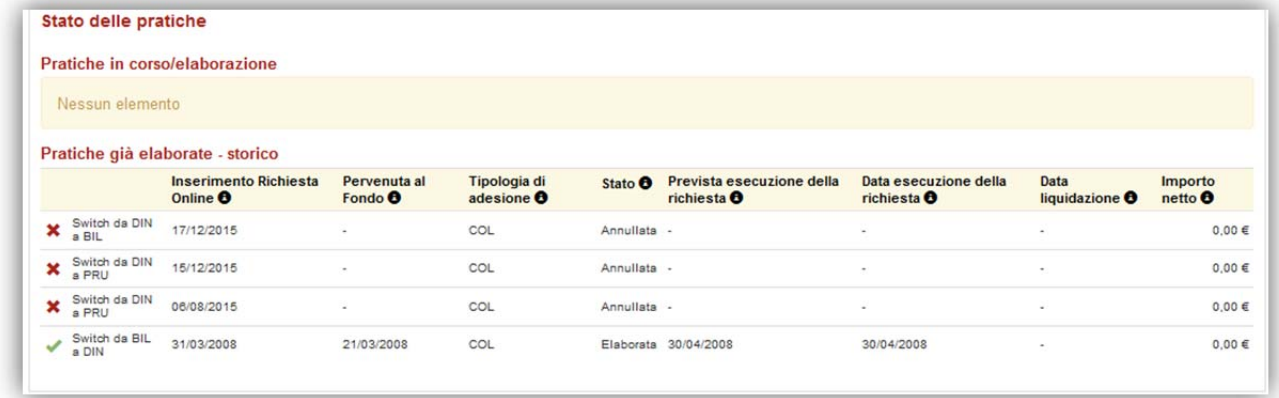

## Richiesta di variazione comparto

Se sei in possesso dei requisiti previsti dal Regolamento del Fondo, in questa sezione puoi fare richiesta di variazione del comparto di investimento.

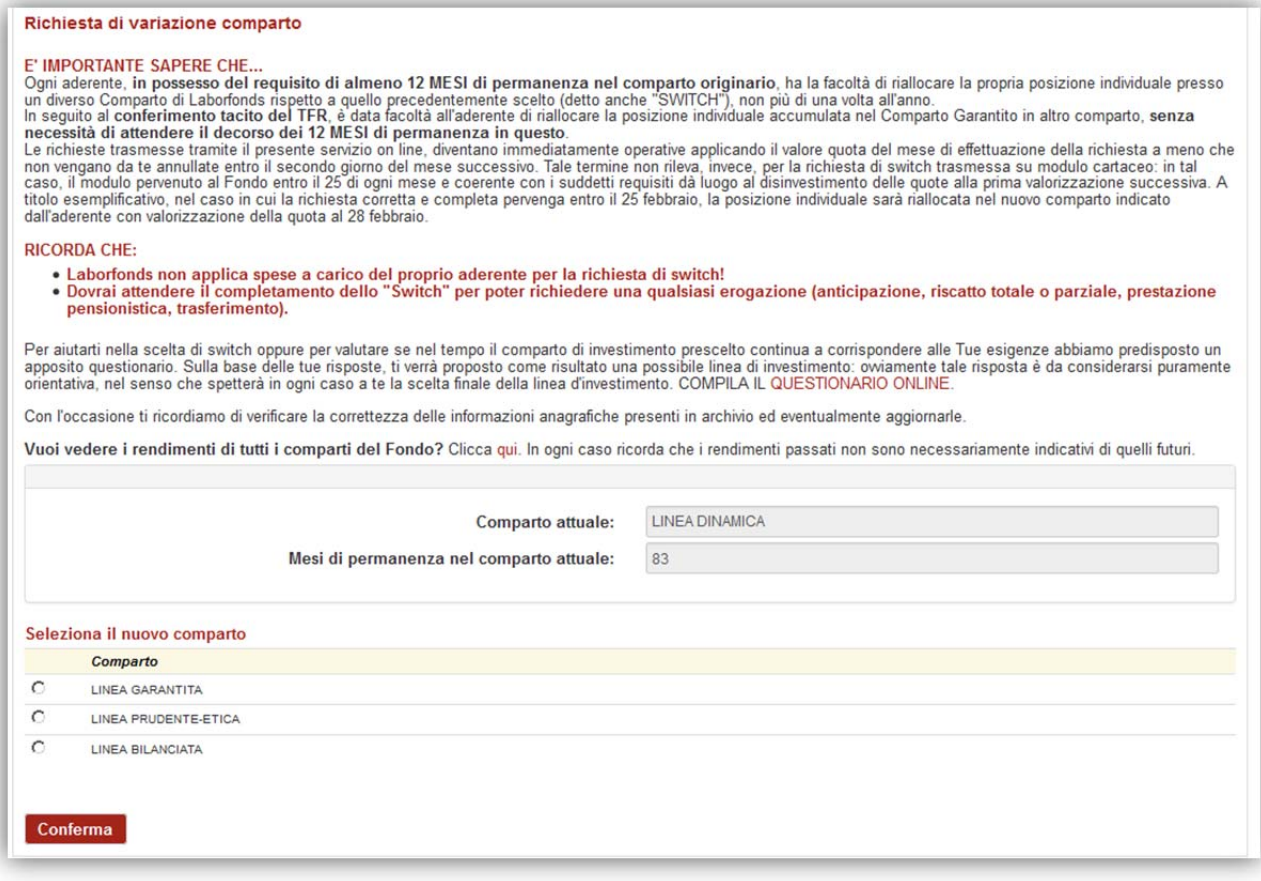

Al momento della selezione del nuovo comparto di investimento potrai verificare gli elementi caratteristici del comparto di destinazione per poter meglio verificare la tua decisione prima di confermare la richiesta.

convenzionato con: vertragsgebunden mit: pensplan Fondo pensione complementare per i lavoratori dipendenti dai datori di lavoro operanti nel territorio del Trentino-Alto Adige - Iscritto all'Albo dei fondi pensione con il numero 93 | Zusatzrentenfonds der Beschäftigten von Arbeitgebern, die im Gebiet Trentino-Südtirol tätig sind - Eingetragen im Verzeichnis der Rentenfonds unter Nr. 93

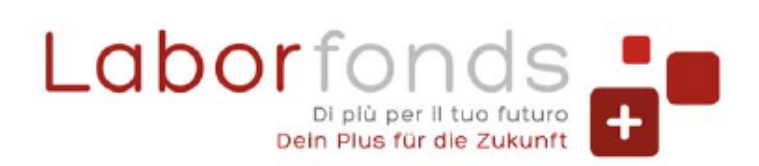

- **C** 0471 317670 | 0461 274818
- @ info@laborfonds.it | laborfonds@pec.it
- www.laborfonds.it
- Front Office Bolzano | Bozen: Via della Mostra | Mustergasse 11/13 合 Front Office Trento | Trient: Via Gazzoletti | Gazzoletti Straße 47

Finalità: il comparto "Linea Bilanciata" persegue l'obiettivo della crescita del patrimonio attraverso una combinazione di investimenti azionari ed, in maggiore misura, obbligazionari. Il comparto è generalmente adatto a c

## Dettaglio adesioni

In questa sezione puoi trovare informazioni di dettaglio relativamente alla tua posizione presso il Fondo; di particolare rilevanza il dettaglio dei versamenti, una facile estrazione in formato excel con l'elenco di tutte le contribuzioni al Fondo come indicate dal tuo datore di lavoro.

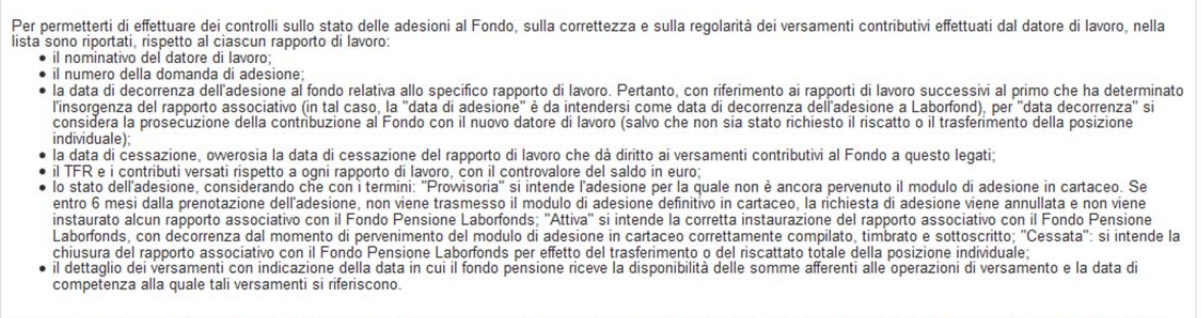

Ricorda: E' importante verificare che non vi siano eventuali discordanze tra l'importo dei versamento contributivi e quanto risultante dalla documentazione a tua disposizione

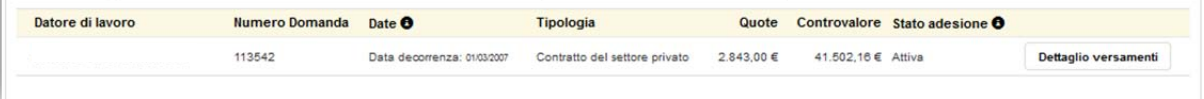

## I tuoi documenti

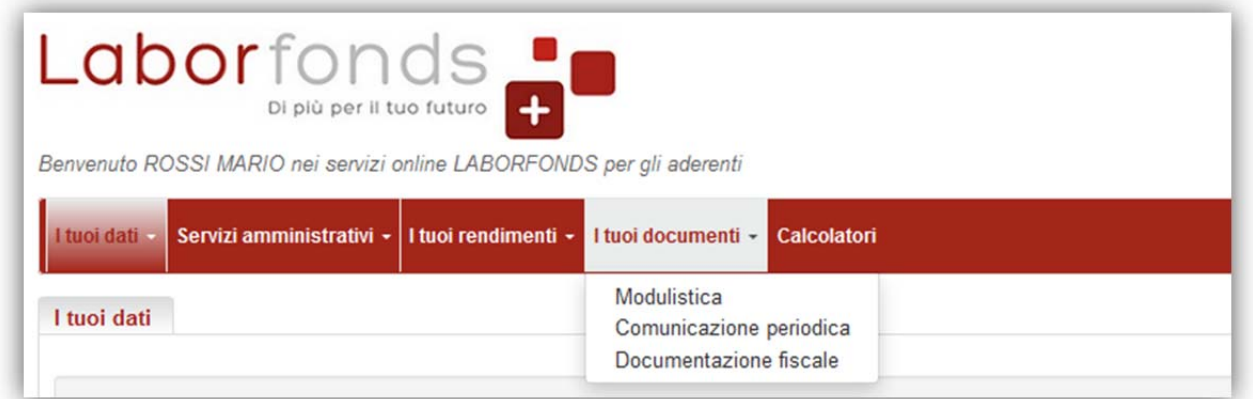

All'interno di questa sezione puoi accedere alle principali comunicazioni che ti sono state inviate dal Fondo come ad esempio la comunicazione periodica (estratto conto annuale) e, nel caso tu abbia usufruito di prestazioni, il prospetto di liquidazione e il CUD/CU. **Calcolatori** 

Da questa sezione puoi accedere al motore di calcolo per stimare lo sviluppo della tua posizione futura sul Fondo, oppure un calcolatore per analizzare la tua rendita al pensionamento.

convenzionato con: vertragsgebunden mit: pensplan Fondo pensione complementare per i lavoratori dipendenti dai datori di lavoro operanti nel territorio del Trentino-Alto Adige - Iscritto all'Albo dei fondi pensione con il numero 93 | Zusatzrentenfonds der Beschäftigten von Arbeitgebern, die im Gebiet Trentino-Südtirol tätig sind - Eingetragen im Verzeichnis der Rentenfonds unter Nr. 93

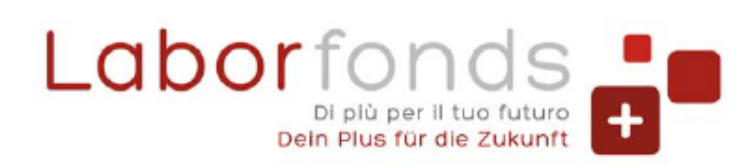

- **© 0471 317670 | 0461 274818**
- @ info@laborfonds.it | laborfonds@pec.it
- www.laborfonds.it
- Front Office Bolzano | Bozen: Via della Mostra | Mustergasse 11/13 ♦ Front Office Trento | Trient: Via Gazzoletti | Gazzoletti Straße 47

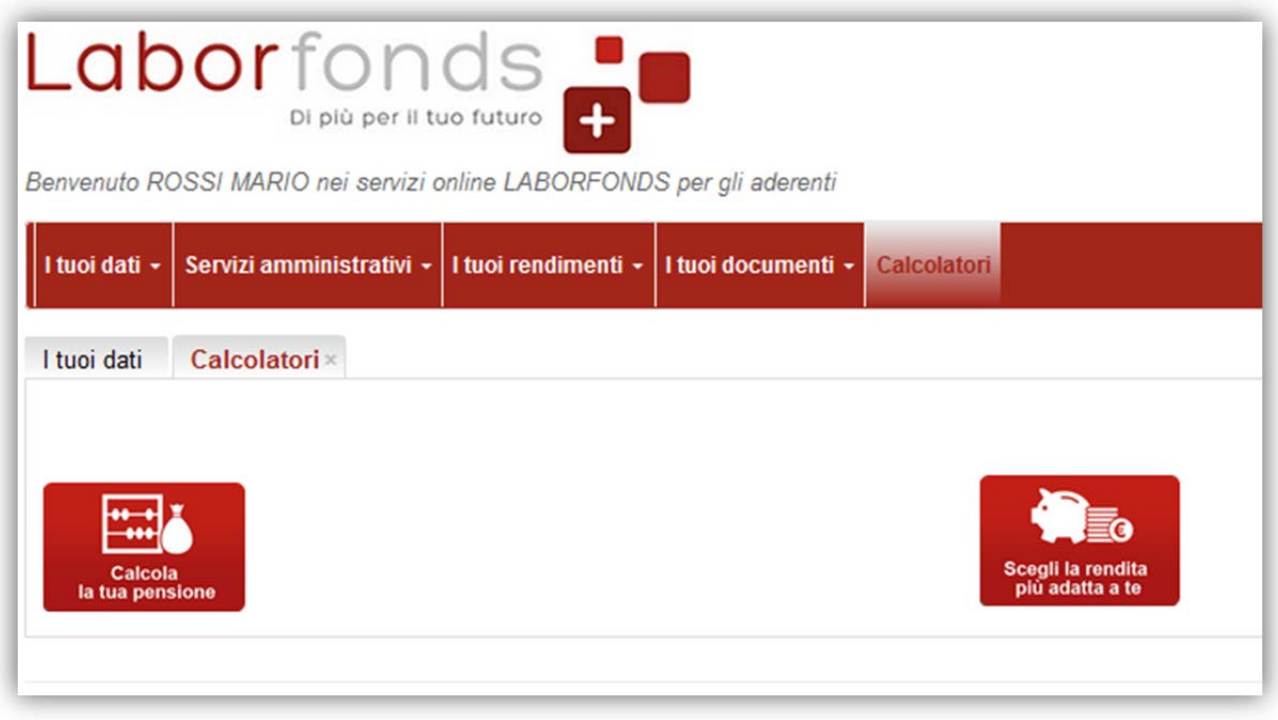

convenzionato con: vertragsgebunden mit: pensplan<sup>#</sup> Fondo pensione complementare per i lavoratori dipendenti dai datori di lavoro operanti nel territorio del Trentino-Alto<br>Adige - Iscritto all'Albo dei fondi pensione con il numero 93 | Zusatzrentenfonds der Beschäftigten vo

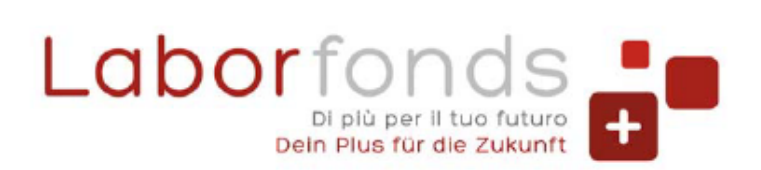

- **C** 0471 317670 | 0461 274818
- @ info@laborfonds.it | laborfonds@pec.it
- www.laborfonds.it

Front Office Bolzano | Bozen: Via della Mostra | Mustergasse 11/13 Front Office Trento | Trient: Via Gazzoletti | Gazzoletti Straße 47

Sede legale | Rechtssitz: Via A. Hofer | Andreas-Hofer-Str. 3 H 39100 Bolzano | Bozen

## **PER I DATORI DI LAVORO**

Dalla pagina i "tuoi dati" puoi verificare se i dati anagrafici e i dati di contatto sono corretti ed eventualmente modificarli. Alcuni dati (come la ragione sociale, la partita IVA e la sede legale) non possono essere modificati online, ma è necessario contattare il Fondo all'indirizzo info@laborfonds.it.

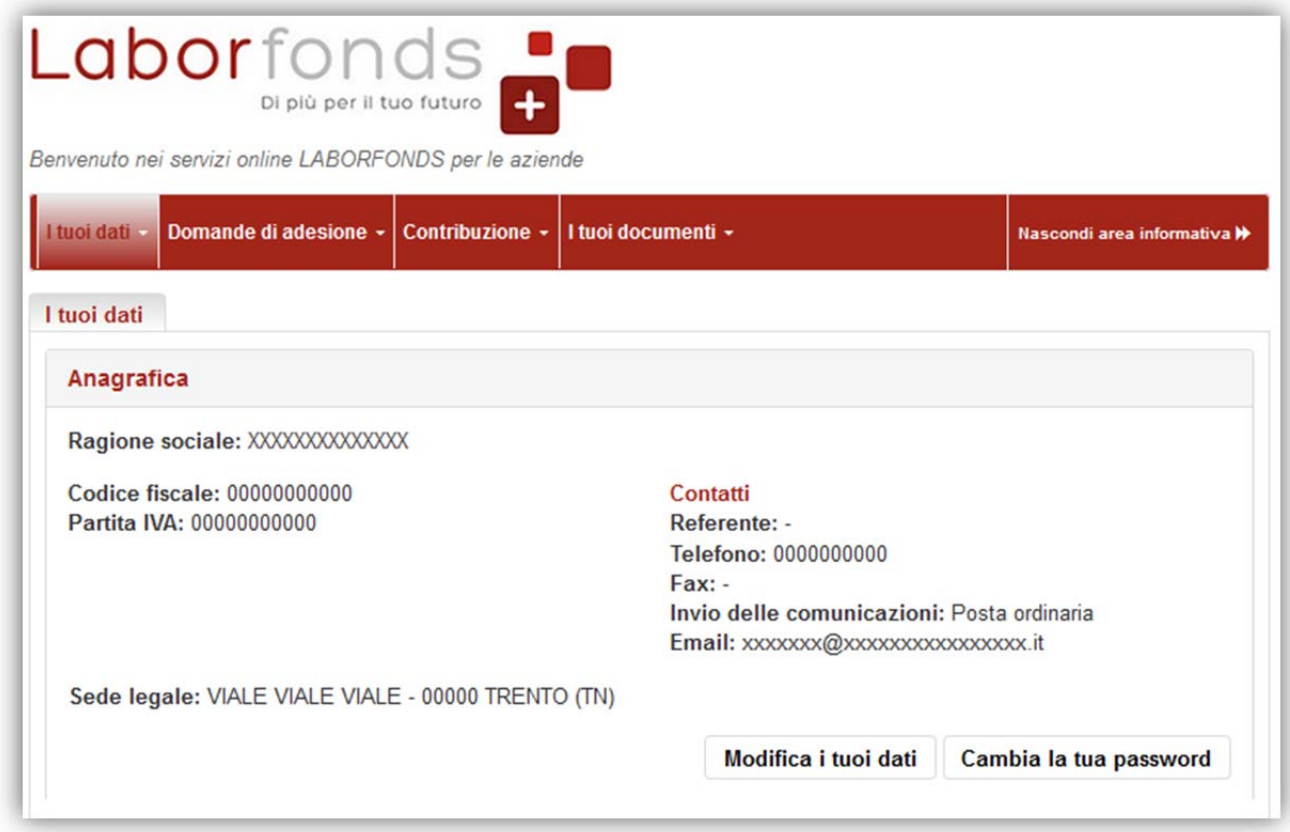

Se collabori con un consulente del lavoro, sempre nella sezione "I tuoi dati", puoi verificare se il consulente risulta già associato alla tua azienda, se devi effettuare variazioni in proposito ed eventualmente procedere all'associazione di un nuovo consulente.

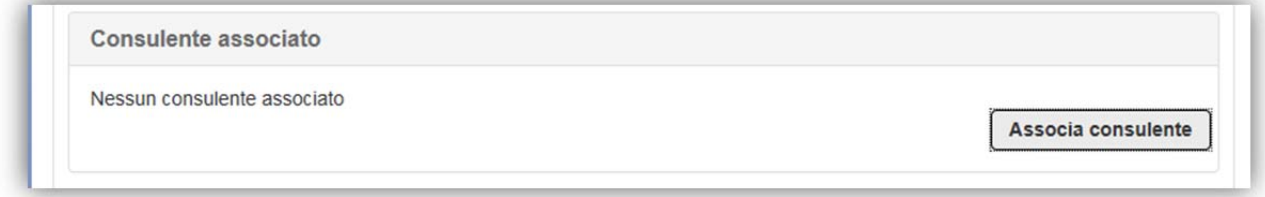

**Attenzione!** Ricorda che se non associ il consulente del lavoro con cui collabori, questi non può accedere ai servizi online per gli adempimenti previsti (ad esempio inviare le distinte di contribuzione).

#### Segnalazione anomalie contirbutive

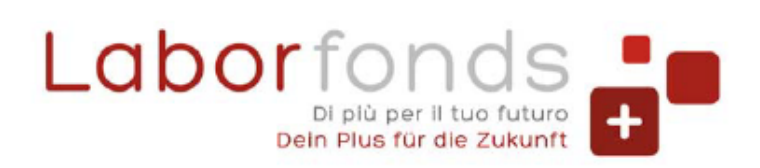

C 0471 317670 | 0461 274818

@ info@laborfonds.it | laborfonds@pec.it

www.laborfonds.it

Front Office Bolzano | Bozen: Via della Mostra | Mustergasse 11/13 Front Office Trento | Trient: Via Gazzoletti | Gazzoletti Straße 47

Sede legale | Rechtssitz: Via A. Hofer | Andreas-Hofer-Str. 3 H 39100 Bolzano | Bozen

In presenza di anomalie contrbutive nella pagiana "i tuoi dati" appare un avviso, che consente la consultazione diretta delle anomalie contrbutive presenti.

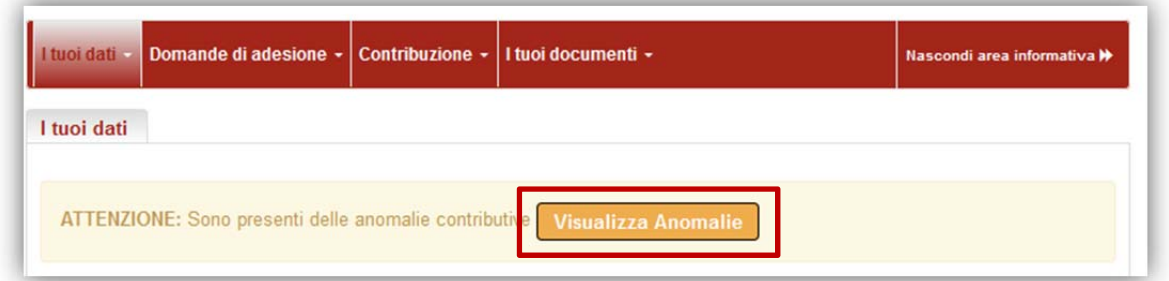

Cliccando su "Visualizza anomalie" viene aperta una sezione che offre l'analisi delle anomalie e le varie possibilità di gestione.

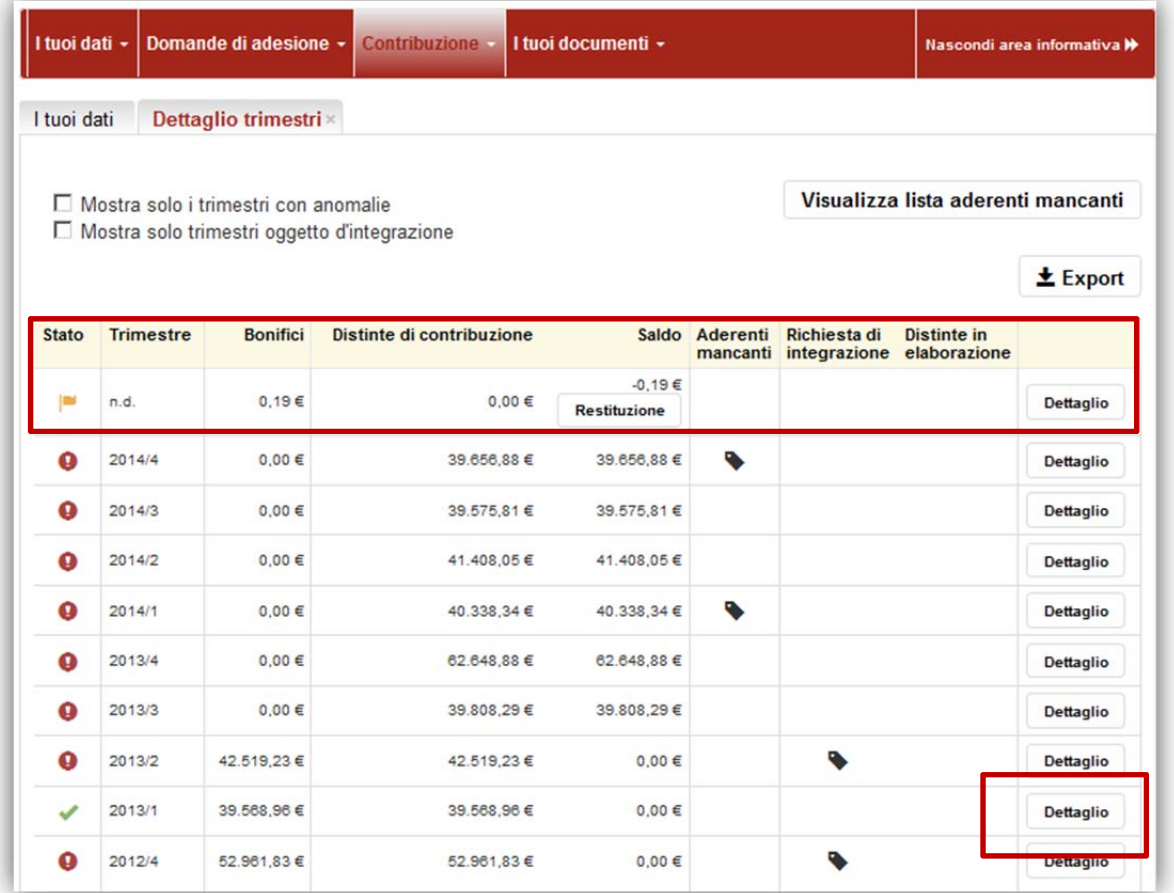

- Annulla distinta: tramite questa funzione è possibile annullare una distinta caricata, qualora sia errata o doppia;
- Restituzione bonifico: tramite questa funzione è possibile richiedere la restituzione di un bonifico eseguito e non ancora contabilizzato; verrà aperta una finestra di dialogo che una volta compilata porterà alla generazione di un .pdf precompilato, da stampare, controfirmare e inviare

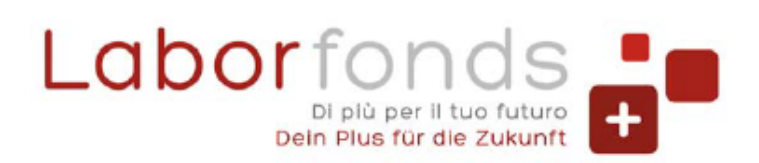

- **C** 0471 317670 | 0461 274818
- @ info@laborfonds.it | laborfonds@pec.it
- www.laborfonds.it
- Front Office Bolzano | Bozen: Via della Mostra | Mustergasse 11/13 合 Front Office Trento | Trient: Via Gazzoletti | Gazzoletti Straße 47

#### al Fondo;

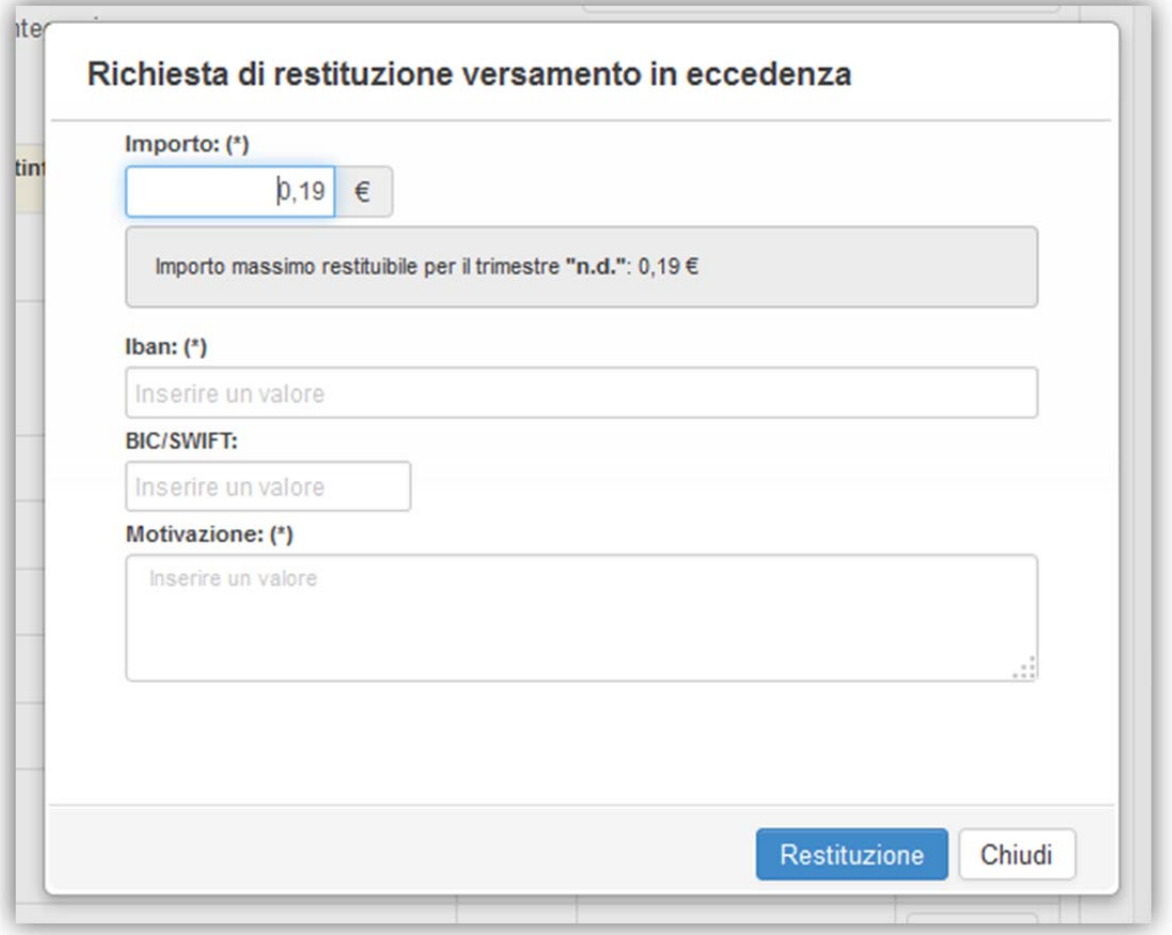

**+** Rimborso bonifico: entrando nel dettaglio del singolo trimestre si accede ad una pagina che fornisce la possibilità di richiedere il rimborso di un bonifico eseguito e già contabilizzato.

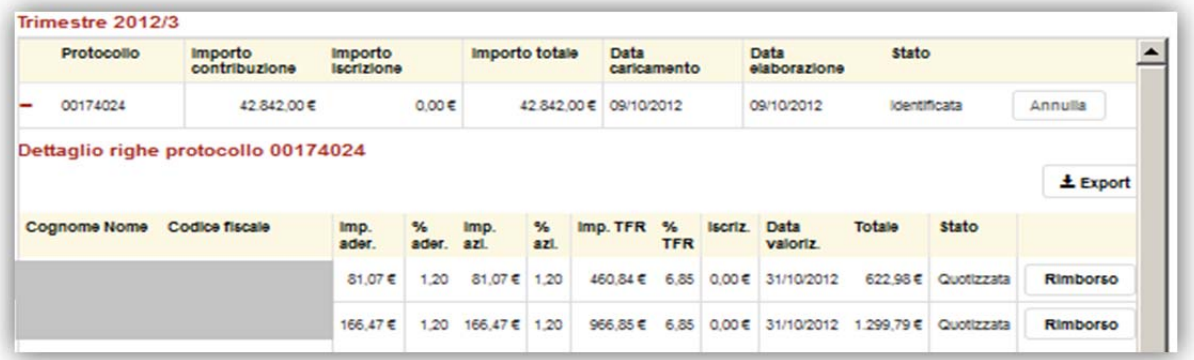

Il rimborso, proprio perchè avviene dopo la quotizzazione, viene richiesto in realazione ad ogni singolo dipendente aderente al Fondo.

Comparirà quindi una finestra di dialogo all'interno della quale si inseriscono gli importi di rimborso distinti per "imp. Aderente", "Imp. Datore" e "Imp. TFR". Al termine di questa operazione verrà generato un .pdf precompilato, da stampare controfirmare e inviare infine

convenzionato con: vertragsgebunden mit: pensplan

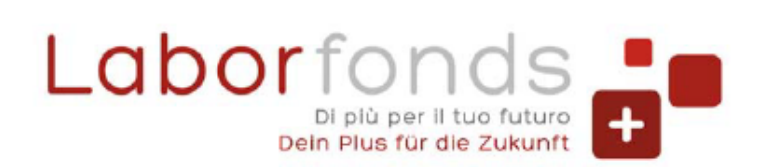

**Q** 0471 317670 | 0461 274818

- @ info@laborfonds.it | laborfonds@pec.it
- $\oplus$ www.laborfonds.it

Front Office Bolzano | Bozen: Via della Mostra | Mustergasse 11/13 合 Front Office Trento | Trient: Via Gazzoletti | Gazzoletti Straße 47

Sede legale | Rechtssitz: Via A. Hofer | Andreas-Hofer-Str. 3 H 39100 Bolzano | Bozen

#### al Fondo;

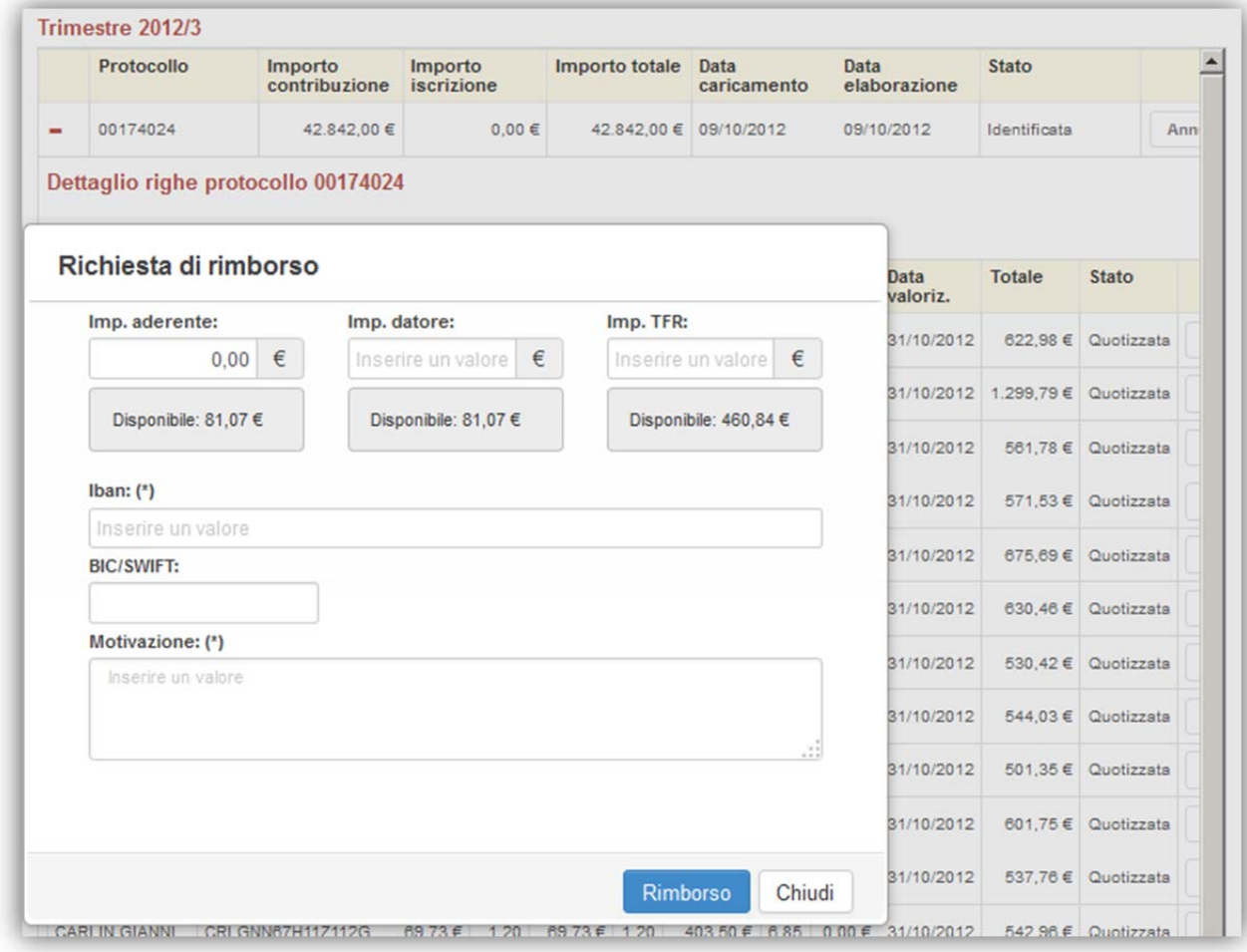

## **Domande di adesione**

In questa sezione è possibile verificare l'elenco degli aderenti al Fondo iscritti tramite l'azienda, annullare e ristampare i moduli di adesione recenti e infine emettere nuove adesioni secondo una procedura da seguire nei vari step.

Le tipologie di adesione si distinguono tra Collettiva, Esplicita e Tacita come previsto dalla normativa vigente.

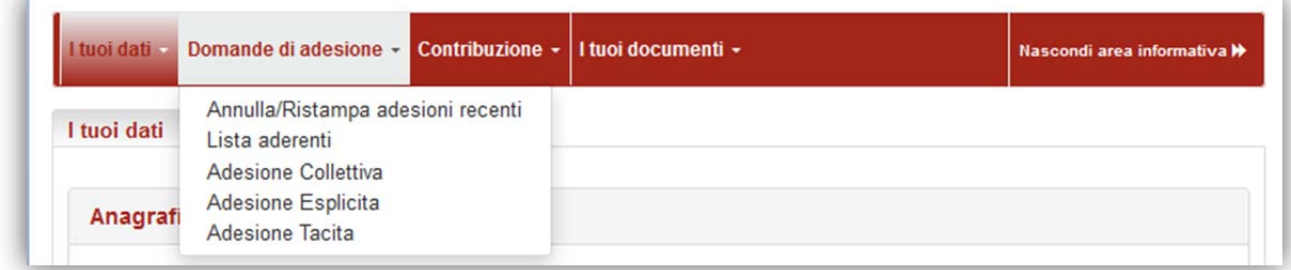

## Lista aderenti

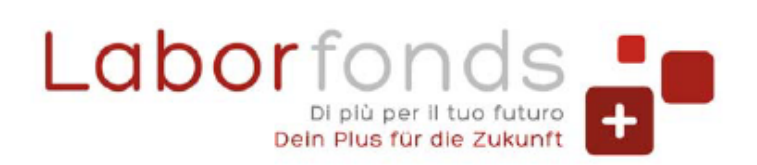

**C** 0471 317670 | 0461 274818

- @ info@laborfonds.it | laborfonds@pec.it
- www.laborfonds.it

Front Office Bolzano | Bozen: Via della Mostra | Mustergasse 11/13 Front Office Trento | Trient: Via Gazzoletti | Gazzoletti Straße 47

Sede legale | Rechtssitz: Via A. Hofer | Andreas-Hofer-Str. 3 H 39100 Bolzano | Bozen

In questa pagina puoi visualizzare o estrarre in formato .csv l'elenco dei dipendenti associati, totale o parziale usando la funzione di ricerca, e accedere ad alcune funzionalità aggiuntive, come la creazione della distinta, la visualizzazione dei versamenti o l'inserimento delle cessazioni.

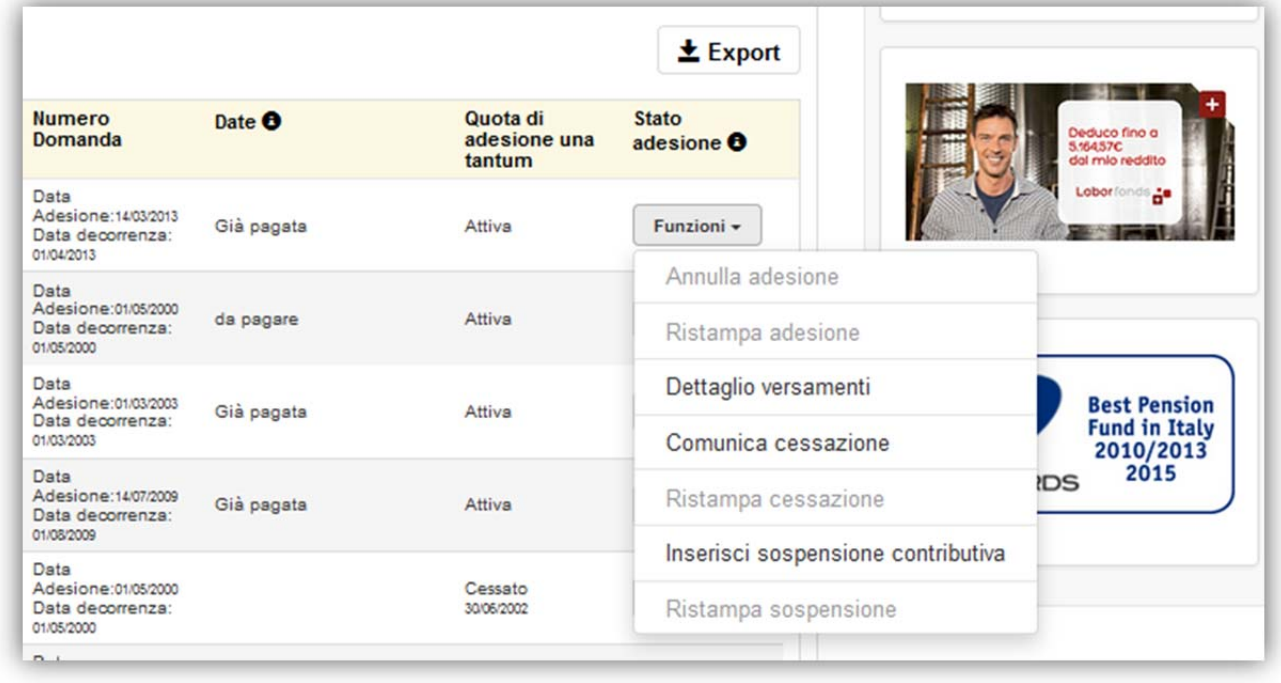

# **Contribuzione**

Questa sezione è dedicata alle attività amministrative tipiche del rapporto associati con il Fondo.

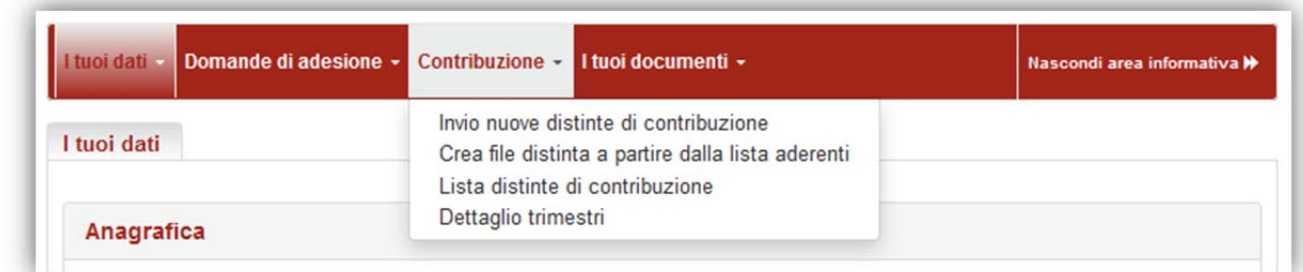

## Invio nuove distinte di contribuzione

Da questa scheda puoi inviare una nuova distinta di contribuzione e verificare lo stato delle distinte già caricate.

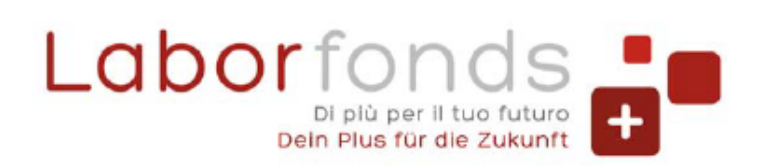

- **C** 0471 317670 | 0461 274818
- @ info@laborfonds.it | laborfonds@pec.it
- www.laborfonds.it
- Front Office Bolzano | Bozen: Via della Mostra | Mustergasse 11/13 合 Front Office Trento | Trient: Via Gazzoletti | Gazzoletti Straße 47

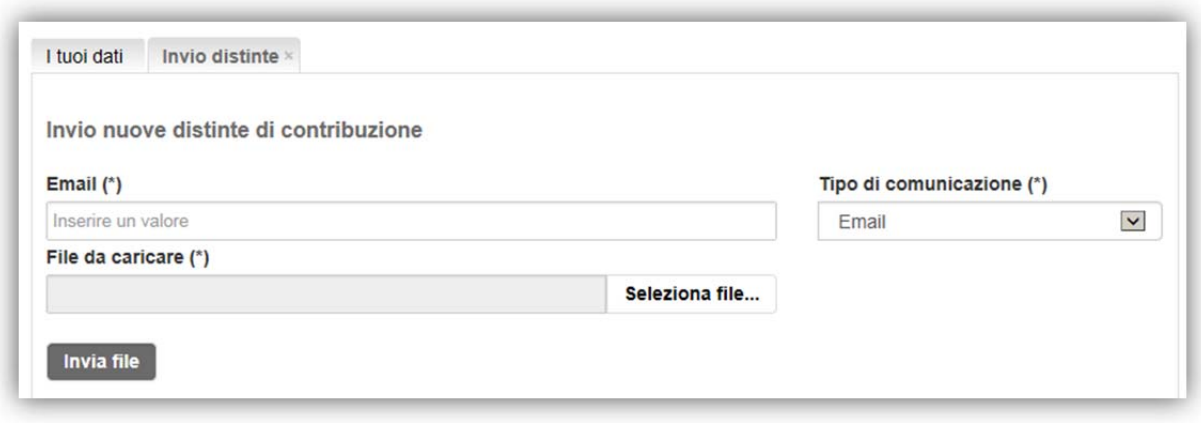

Per ognuna viene riportato anche l'esito dell'invio, quindi puoi verificare se il file caricato era corretto o se presentava degli errori.

**Attenzione**! verifica sempre l'esito che viene inviato all'indirizzo indicato al momento del caricamento del file per evitare anomalie nella contribuzione e conseguenti danni agli aderenti.

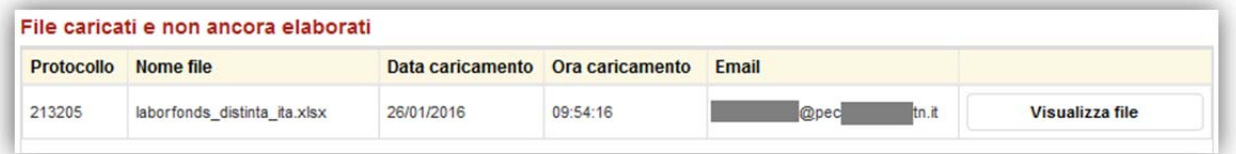

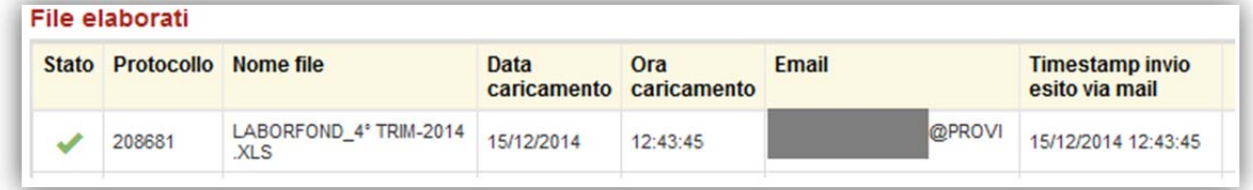

## Crea file distinta a partire dalla lista aderenti

Questa funzione permette di creare direttamente il file da inviare al Fondo partendo dalla lista dei tuoi dipendenti che risultano già aderenti al Fondo.

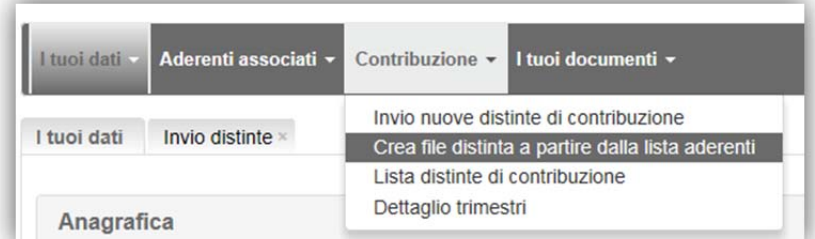

## Lista distinte di contribuzione

Questa funzione permette di visualizzare l'elenco completo delle distinte caricate. Ad ogni

convenzionato con: vertragsgebunden mit: pensplan Fondo pensione complementare per i lavoratori dipendenti dai datori di lavoro operanti nel territorio del Trentino-Alto Adige - Iscritto all'Albo dei fondi pensione con il numero 93 | Zusatzrentenfonds der Beschäftigten von Arbeitgebern, die im Gebiet Trentino-Südtirol tätig sind - Eingetragen im Verzeichnis der Rentenfonds unter Nr. 93

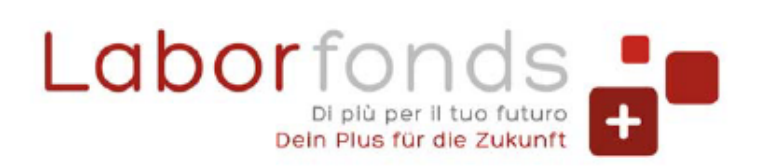

**C** 0471 317670 | 0461 274818

@ info@laborfonds.it | laborfonds@pec.it

www.laborfonds.it

Front Office Bolzano | Bozen: Via della Mostra | Mustergasse 11/13 Front Office Trento | Trient: Via Gazzoletti | Gazzoletti Straße 47

Sede legale | Rechtssitz: Via A. Hofer | Andreas-Hofer-Str. 3 H 39100 Bolzano | Bozen

distinta viene attribuito un numero di protocollo, così nel caso dovessi richiedere informazioni al Fondo relativamente ad una distinta di contribuzione puoi comunicarlo e ricevere risposta più velocemente.

Le distinte presenti nella lista "Dati distinte non ancora elaborate" possono essere annullate (ad esempio nel caso di invio errato o doppio). Le distinte presenti nella lista "Dati distinte già elaborate" invece sono quelle già registrate a sistema. Premendo il tasto "+" puoi vedere il dettaglio.

Nel caso l'importo versato per un aderente fosse errato e già attribuito alla sua posizione individuale, secondo le modalità stabilite dal Fondo, puoi richiederne il rimborso con l'apposita funzione.

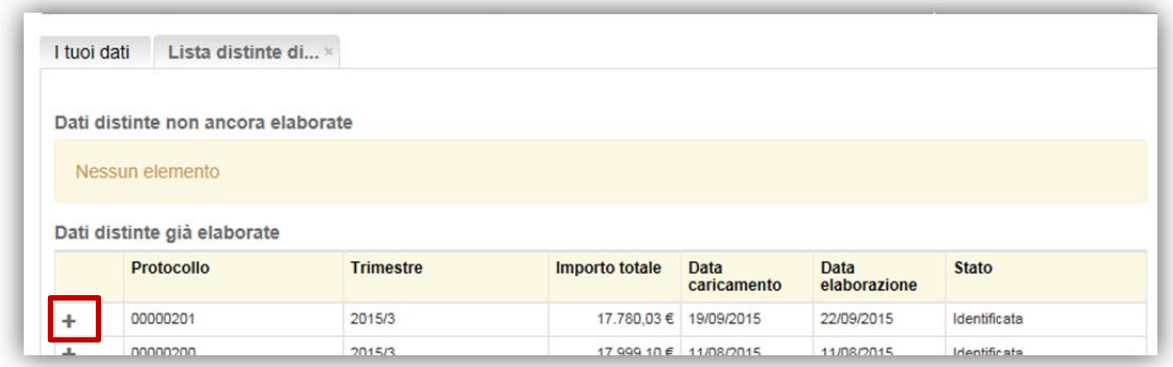

#### Dettaglio trimestri

Da questa pagina puoi verificare se i versamenti contributivi sono regolari o se presentano delle anomalie.

Nel caso in cui per un trimestre risultasse un versamento maggiore dell'importo dichiarato nella distinta di contribuzione, sarà possibile con l'apposita funzione richiedere la restituzione della differenza.

Attenzione: se una distinta di contribuzione risulta ancora in elaborazione, lo stato del trimestre potrebbe variare (da corretto ad anomalo o viceversa).

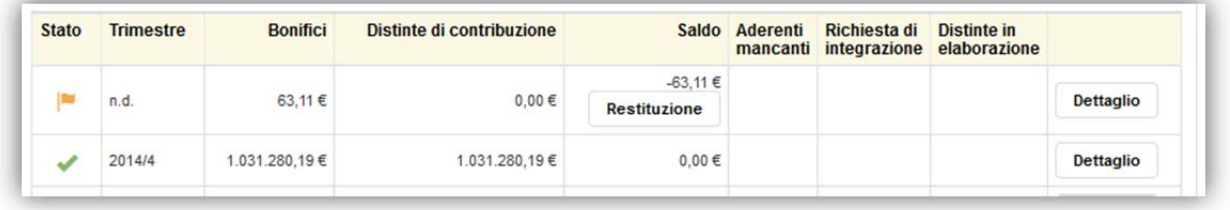

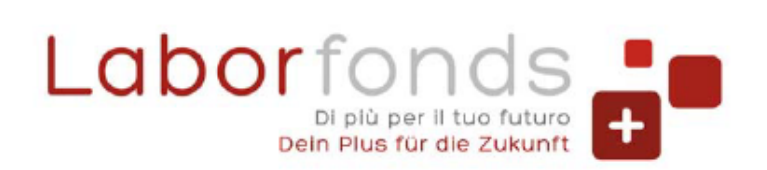

**© 0471 317670 | 0461 274818** 

@ info@laborfonds.it | laborfonds@pec.it

m www.laborfonds.it

Front Office Bolzano | Bozen: Via della Mostra | Mustergasse 11/13 合 Front Office Trento | Trient: Via Gazzoletti | Gazzoletti Straße 47

Sede legale | Rechtssitz: Via A. Hofer | Andreas-Hofer-Str. 3 H 39100 Bolzano | Bozen

## **PER I CONSULENTI DEL LAVORO**

Dalla pagina i "tuoi dati" puoi verificare se i dati anagrafici e i dati di contatto sono corretti ed eventualmente modificarli.

In qualità di Consulente, puoi operare per conto dell'azienda/datore di lavoro.

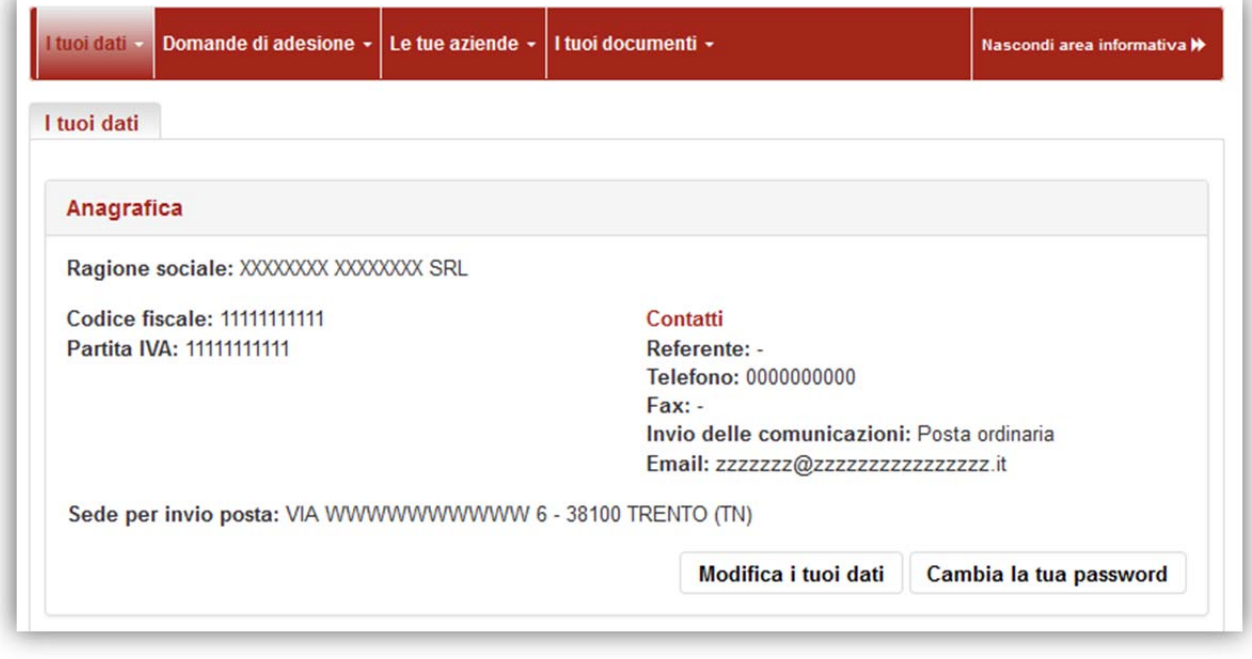

# **Domande di adesione**

In questa sezione è possibile verificare l'elenco degli aderenti al Fondo iscritti tramite l'azienda, annullare e ristampare i moduli di adesione recenti e infine emettere nuove adesioni secondo una procedura da seguire nei vari step.

Le tipologie di adesione si distinguono tra Collettiva, Esplicita e Tacita come previsto dalla normativa vigente.

## **Le mie aziende**

Da questa sezione possono essere inviate le distinte di contribuzione e visualizzare la situazione contributiva delle aziende che segui.

#### Invio distinte

In qualità di consulente puoi caricare le distinte per le tue aziende; queste possono essere in formato excel oppure in formato ASCII e vengono caricate tramite la finestra di caricamento presentata nella pagina dedicata. L'esito della verifica formale e sostanziale della distinta inviata, sarà recapitato via email all'indirizzo che inserirai nell'apposita maschera. Potrai anche selezionare se si tratta di una casella PEC o un indirizzo email ordinario.

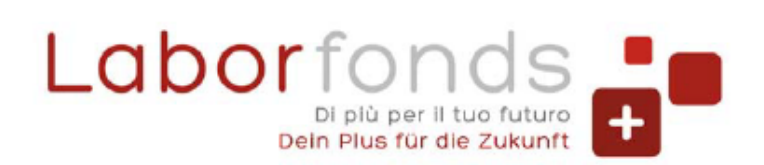

- **C** 0471 317670 | 0461 274818
- @ info@laborfonds.it | laborfonds@pec.it
- $\oplus$ www.laborfonds.it

Front Office Bolzano | Bozen: Via della Mostra | Mustergasse 11/13 合 Front Office Trento | Trient: Via Gazzoletti | Gazzoletti Straße 47

Sede legale | Rechtssitz: Via A. Hofer | Andreas-Hofer-Str. 3 H 39100 Bolzano | Bozen

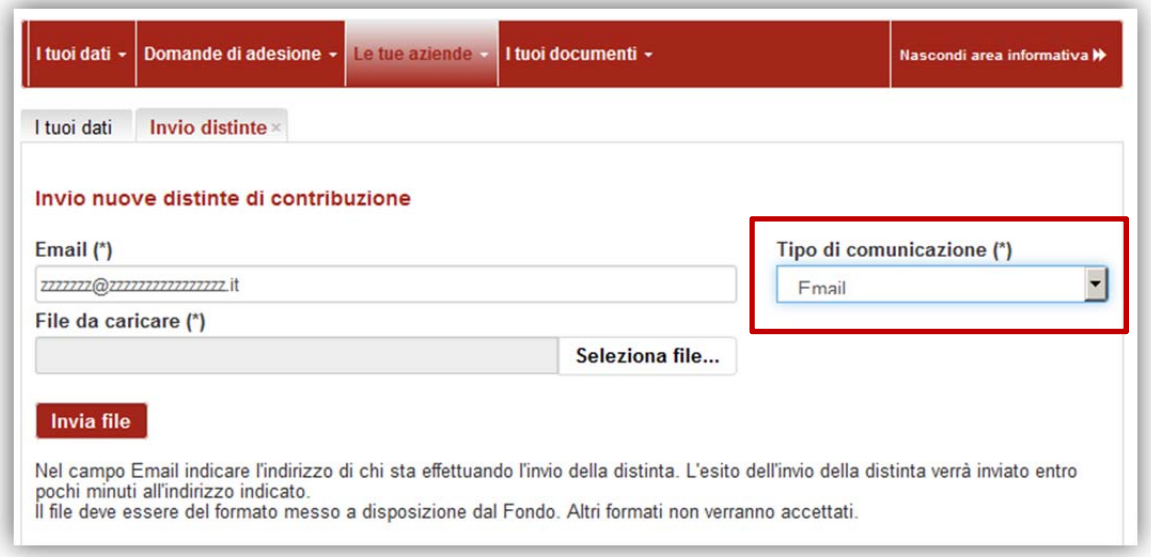

#### Lista aziende collegate

Tramite questa sezione ti sarà possibile verificare la posizione contributiva delle aziende per le quali risulti censito come consulente.

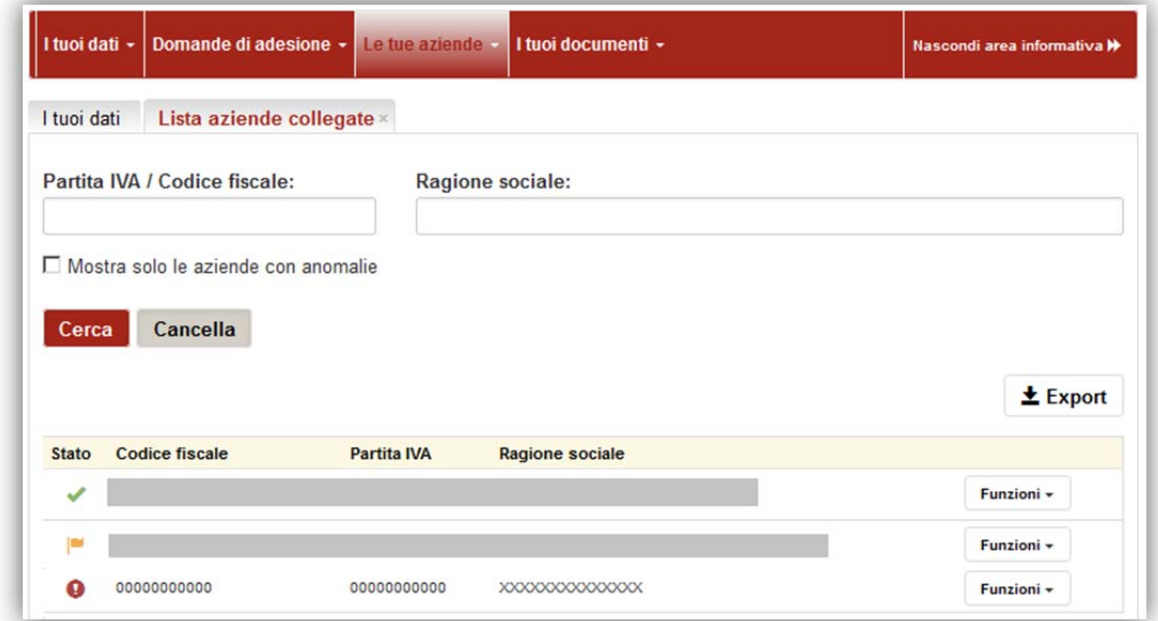

A fianco di ogni codice fiscale/ragione sociale è indicato graficamente lo stato dell'azienda:

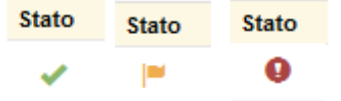

Questi simboli indicano rispettivamente una situazione corretta, anomala o con presenza di errori.